# **W Y B R A N E P R O B L E M Y I NY N I E R S K I E**

N U M E R 2

IN STYTUT AUTOMATYZACJI PROCESÓW TECHNOLOGICZNYCH I ZINTEGROWANYCH SYSTEMÓW WYTWARZANIA

#### Amadeusz DIENST, Andrzej BAIER\*

Instytut Automatyzacji Procesów Technologicznych i Zintegrowanych Systemów Wytwarzania, Wydział Mechaniczny Technologiczny, Politechnika Śląska, ul. Konarskiego 18A, 44-100 Gliwice. \* andrzej.baier@polsl.pl

# **ANIMACJA WIZA W ZAAWANSOWANYM PROGRAMIE GRAFICZNYM ONESPACE DESIGNER**

Streszczenie: Zawansowane programy graficzne stanowią przykład zintegrowanego systemu CAD. Pozwalają one na badanie teoretyczne modeli, które dostarczają informacji, umożliwiając ocenę jakościową i ilościową występujących zjawisk. W artykule przedstawiono sposoby nadawania wi zów i ich animacj . Przedstawiono problemy występujące w nadanych więzach.

#### **1. Wstp**

Przy projektowaniu linii produkcyjnych konieczne jest wizualne przedstawienie tego, jak będzie ona działać lub pokazanie w akcji wybranych mechanizmów maszyn [2, 3]. Wielu klientów zamawiających urządzenia chce zobaczyć na wizualizacji zaproponowane rozwiązanie, projektowane specjalnie do wykonywania konkretnych zadań i przedyskutować różne możliwości. Wizualne przedstawienie projektu może być istotnym elementem dla klienta, często decydującym o wybraniu firmy projektowej. Szybko i dobrze wykonana wizualizacja lub animacja pozwala zdobyć klienta. Większość zawansowanych programów graficznych zawiera moduł, który pozwala na tworzenie wizualizacji lub animacji. W tym module można dokonać animacji wprowadzonych wcześniej wiązań i zbadać model, uzyskując informacje umożliwiające ocenę jakościową i ilościową występujących zjawisk.

# **2. Nadawanie wiza**

Pierwszym zadaniem po zamodelowaniu i złożenia modelu jest nadanie wiązań [4, 5]. Nadawanie wiązań jest bardzo ważnym aspektem, ponieważ od niego zależy poprawne działanie wizualizacji. Źle nadane wiązania mogą uniemożliwić działanie animacji lub mogą spowodować nieprawidłowe działanie animacji [1].

Przy nadawaniu wiązań należy się zastanowić, by nie nadać ich zbyt dużo, co uniemożliwi ruch lub za mało, co spowoduje "rozsypanie" się modelu i w efekcie nieprawidłową wizualizację. Nadając wiązania, odbiera się stopnie swobody, tym samym tworząc klasy par kinematycznych. Należy to robić zgodnie z teorią maszyn i mechanizmów [1]. Dzięki temu

można utworzyć poprawnie działający mechanizm, który podczas symulacji będzie zachowywał się naturalnie. Oprócz nadawania więzów i odbierania tym samym stopni swobody można nadać pewne relacje takie jak dystans i kąt. Relacje te zwykle odbierają ostatni stopień swobody i służą do pozycjonowania. Relacje stosowane są w animowaniu połączeń. Pozwala to na ocenę działania danego połączenia.

#### **3. Animacja i wizualizacja**

Animacja, czy też wizualizacja, pozwala na zbadanie modelu pod różnymi względami. Pozwala określić zakresy ruchów, pokazać błędy, takie jak kolizja brył, można również określić czas wykonania danego procesu.

Animację łańcucha kinematycznego należy rozpocząć od utwierdzenia podstawy łańcucha kinematycznego, np.: podstawa robota, korpus przekładni. Animację można przeprowadzić na dwa podstawowe sposoby. Pierwszy sposób polega na sterowania ostatnim elementem łańcucha. Sposób ten umożliwia manipulowanie ostatnim elementem łańcucha kinematycznego a pozostałe połączenia poruszają się zgodnie z zasadami kinematyki. Zaletą tej metody jest to, iż steruje się tylko jednym elementem i orientuje się go w przestrzeni, wadą natomiast jest to, że nie ma się wpływu na pozostałe człony łańcucha, co może być istotne do uniknięcia kolizji brył. Drugi sposób polega na sterowaniu każdym członem z osobna. Sposób ten pozwala na sterowanie każdym członem w sposób kontrolowany, co pozwala zaplanować ruch wszystkimi elementami. Zaletą tej metody jest kontrolowany zakres ruchów, co pozwala uniknąć kolizji brył, wadą jest to, iż określenie ostatniego członu jest skomplikowane.

# **4. Przykład nadawania wiza i ich animacji**

Na rynku znajduje się wiele programów klasy CAD umożliwiające tworzenia animacji, np. I-DEAS, NX, CATIA, INVENTOR, ONESPACE DESIGNER. W przedstawionym przykładzie użyto programu OneSpace Designer. Po zaimportowaniu modelu (rys. 1.) należy wybra z *Assembly Relations* w oknie *Create* do wyboru *Fixed*, co unieruchamia wybrany element, Rigid powoduje, że wybrane elementy względem siebie są nieruchome, Relation nadaje relacje między wybranymi geometriami dwóch elementów np. linią, punktem płaszczyzną czy osią (rys. 2, 4). Można zadać różne relacje takie jak dystans, czy kąt oraz równoległe, styczne czy też pokrywające się (rys. 3).

OneSpace Designer umożliwia dwie metody animacji. Jedną z nich jest dynamiczne przemieszczanie elementów i zapisywanie klatek kluczowych. Metoda ta jest prosta, ale przy użyciu przemieszczeń dużej liczby elementów może być kłopotliwa.

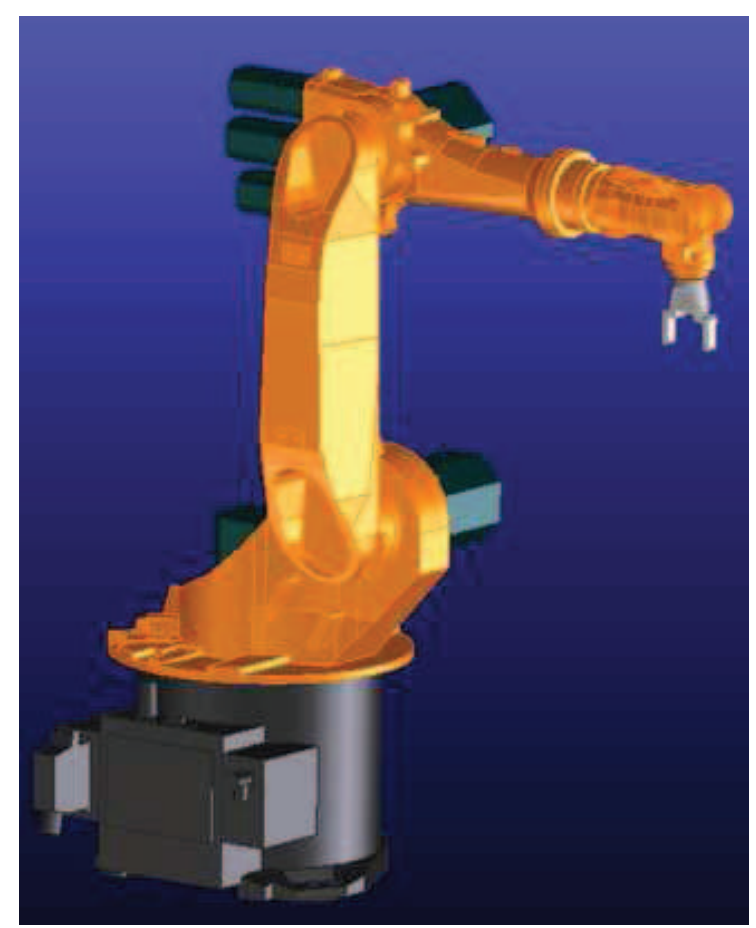

*Rys. 1. Zaimportowany model Fig.1. Imported Model* 

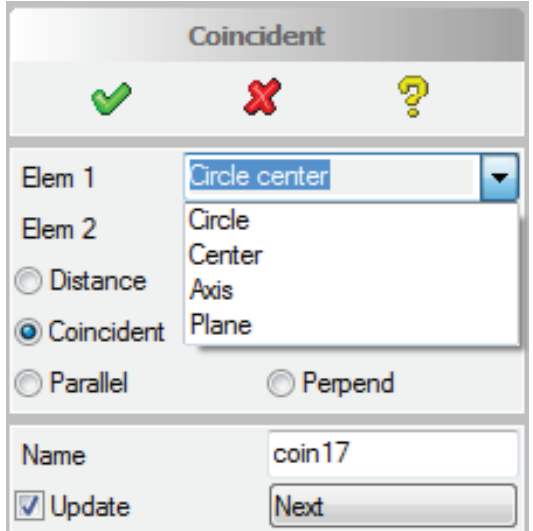

*Rys 2. Okno wyboru rodzaju geometrii zaznaczonych elementów Fig.2. Window to choose the type of geometry selected items* 

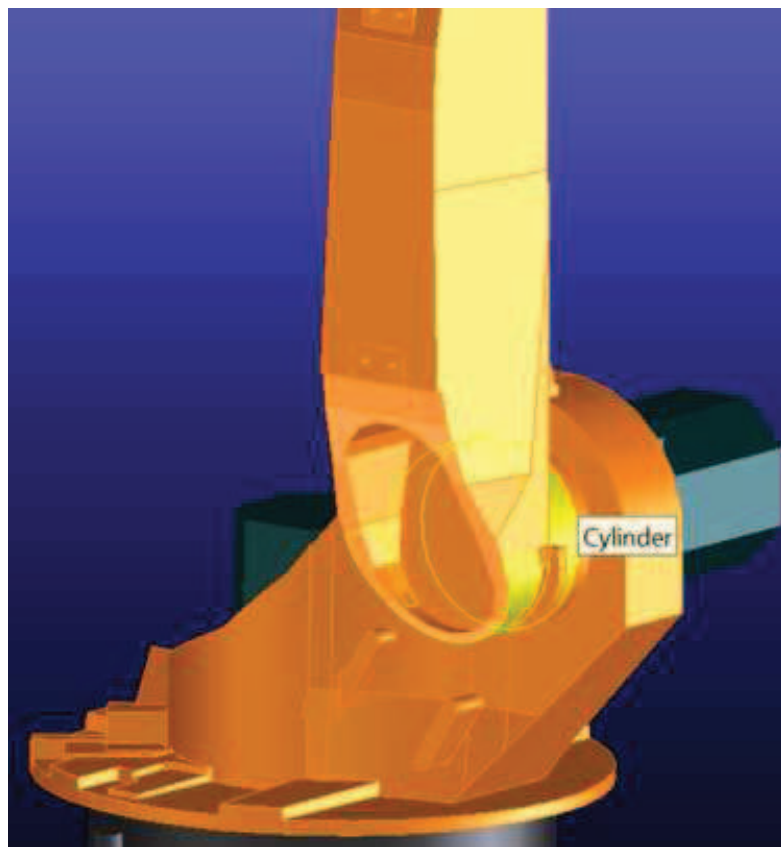

*Rys. 3. Wybór geometrii elementów Fig.3. The choice of geometry elements* 

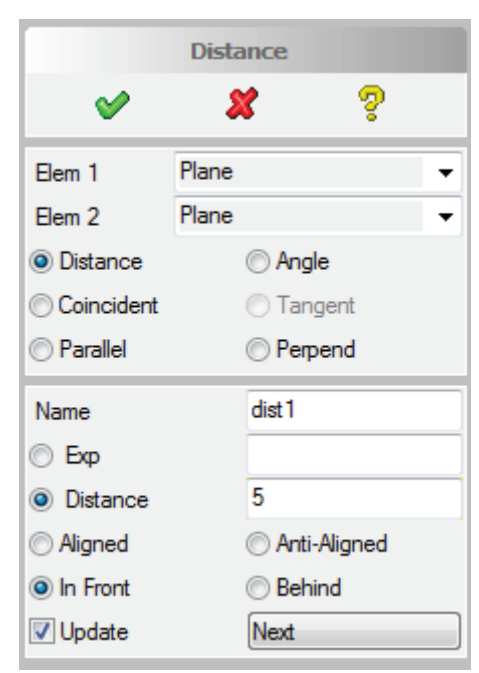

*Rys 4. Okno wyboru rodzaju relacji Fig.4. Window to choose the type of relationship*

Drugą metodą animowania wiązań jest wpisywanie wyrażeń w relacjach kontowych i dystansowych i ich parametryczne sterowanie.

Podczas wprowadzania wartości dla wiązań można wprowadzić sztywną wartość lub wyrażenie matematyczne. Korzystanie z wyrażeń matematycznych pozwala na powiązanie relacji razem, ponieważ nazwa innej relacji może być podana jako zmienna w wyrażeniu. Jest to przydatne podczas modelowania systemów połączonych z komponentów[5].

Wyrażenie może zawierać operatory matematyczne +, -, \*, /, sin, asin, cos, acos, atan, sqrt, exp, x^y (gdzie y jest liczbą całkowitą). Dodatkowo nazwa innej relacji może być użyta jako zmienna, dla której wartość tej relacji zostanie przypisana zmiennej. Instrukcja if/then/else może być wprowadzona w postaci:

 (if) w przypadku spełnienia warunku (then) wykonaj wyrażenie 1

(else) niespełniony warunek wykonaj wyrażenie 2

Wyrażenia *then/else* powinno wyrażać wartości lub zmienne, które można przypisać do relacji. Warunki operatorowe, jakie można użyć przy tworzeniu wyrażenia to:  $==, !=, <, <=.$ Formuła if/then/else może być również zagnieżdżone, np:

 (if) w przypadku spełnienia warunku 1 (then) wykonaj wyrażenie 1 (else) niespełniony warunek wykonaj wyrażenie (if) w przypadku spełnienia warunku 2 (then) wykonaj wyrażenie 2 (else) niespełniony warunek wykonaj wyrażenie 3

Poniżej przykład formuły wprowadzonej do relacji dystansu dist1, która zawiera zapis równania drogi określonej pomiędzy chwilami A i D.

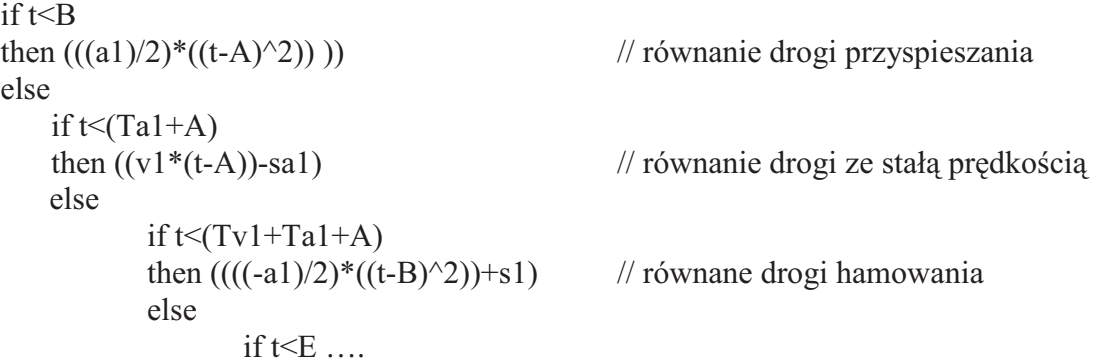

Odpowiednio każda zmienna ma przypisaną wartość relacji. Może być ona zależna od innej relacji i zdefiniowana pewnym wyrażeniem matematycznym. Powyższy przykład można przedstawić, zastępując parametry wartościami liczbowymi, pozostawiając tylko jedną zmienną t.

```
if t < 600then ((t-300)^2)/900 // równanie drogi przyspieszania
else 
   if t<900 
   then ((t-600)/3) // równanie drogi ze stałą prędkością
   else 
         if t < 1200then ((t-600)^{(1/2)}*(100/(300^{(1/2)}))) // równane drogi hamowania
         else 
                if t < 1500 ...
```
### **5. Podsumowanie**

Tworzenie symulacji pozwala na wizualizację, obrazującą działanie modelu. Animacja dostarcza informacji, które podczas projektowania mogły być niezauważone, np. kolizje. Pozwala określić wiele parametrów, takich jak potrzebna przestrzeń, czas itp. Stosowanie animacji może znaleźć szerokie zastosowanie w modernizacji istniejącego modelu czy usprawnić jego montaż.

Nadawanie relacji powinno odbywać się w sposób systematyczny i przemyślany. Taki sposób pozwala na zastosowanie wielu parametrów oraz nadawanie rozbudowanych wyrażeń matematycznych. Parametry te pozwalają na sterowanie animacją, umożliwiają ustawienie prędkości, przyspieszeń oraz istotnych parametrów procesu. Podczas zmiany parametru wyrażenie matematyczne wprowadzone parametrycznie nie wymaga modyfikacji.

### **Literatura**

- 1. Morecki A., Oderfeld J.: Teoria maszyn i mechanizmów. Warszawa: PWN, 1987.
- 2. Zdanowicz R.: Podstawy robotyki. Gliwice: Wyd. Politechniki Śląskiej, 2009.
- 3. Sterowanie i automatyzacja procesów technologicznych i układów mechatronicznych: układy pneumatyczne i elektropneumatyczne ze sterowaniem logicznym (PLC). Pod red. J. Świdra. Gliwice: Wydawnictwo Politechniki Śląskiej, 2008.
- 4. Laboratorium z CAD-CAM. Pod red. R. Knosali. Opole: Oficyna Wyd. Politechniki Opolskiej: 2001.
- 5. Dokumentacja pomocy programu OneSpace Designer.

# **BONDS ANIMATION IN THE ADVANCED GRAPHIC PROGRAM ONESPACE DESIGNER**

**Summary:** Advanced graphic programs are an example of an integrated CAD system. Allow for the study of theoretical models that provide information enabling the assessment of qualitative and quantitative occurrences. The article presents ways of bonds giving and their animation. Furthermore, shows problems appearing in a giving bonds.